## SCHEMA ESEMPLIFICATIVO ISTANZA (da NON inviare in forma cartacea) AUTOCERTIFICAZIONE DELL'AGGIORNAMENTO INFORMALE - ATTIVITA' PROFESSIONALE DI CUI ALL'ALLEGATO "A" DEL REGOLAMENTO -

(Art.5 c.1 e All.A del "Regolamento per l'aggiornamento della competenza professionale" degli ingegneri)

Il sottoscritto ……………………………………………….…… C.F. ……………………………………………………………. iscritto all'Ordine degli Ingegneri della Provincia di …………………………………… al n. ………………………, al settore

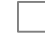

Civile - Ambientale Dell'industria Dell'informazione

ai sensi e per gli effetti dell'art. 76 D.P.R. 445/2000, consapevole della responsabilità e delle conseguenze civili e penali previste in caso di dichiarazioni mendaci e/o formazione od uso di atti falsi, nonché in caso di esibizione di atti contenenti dati non più corrispondenti a verità,

#### **DICHIARA**

che nello svolgimento della propria attività professionale di

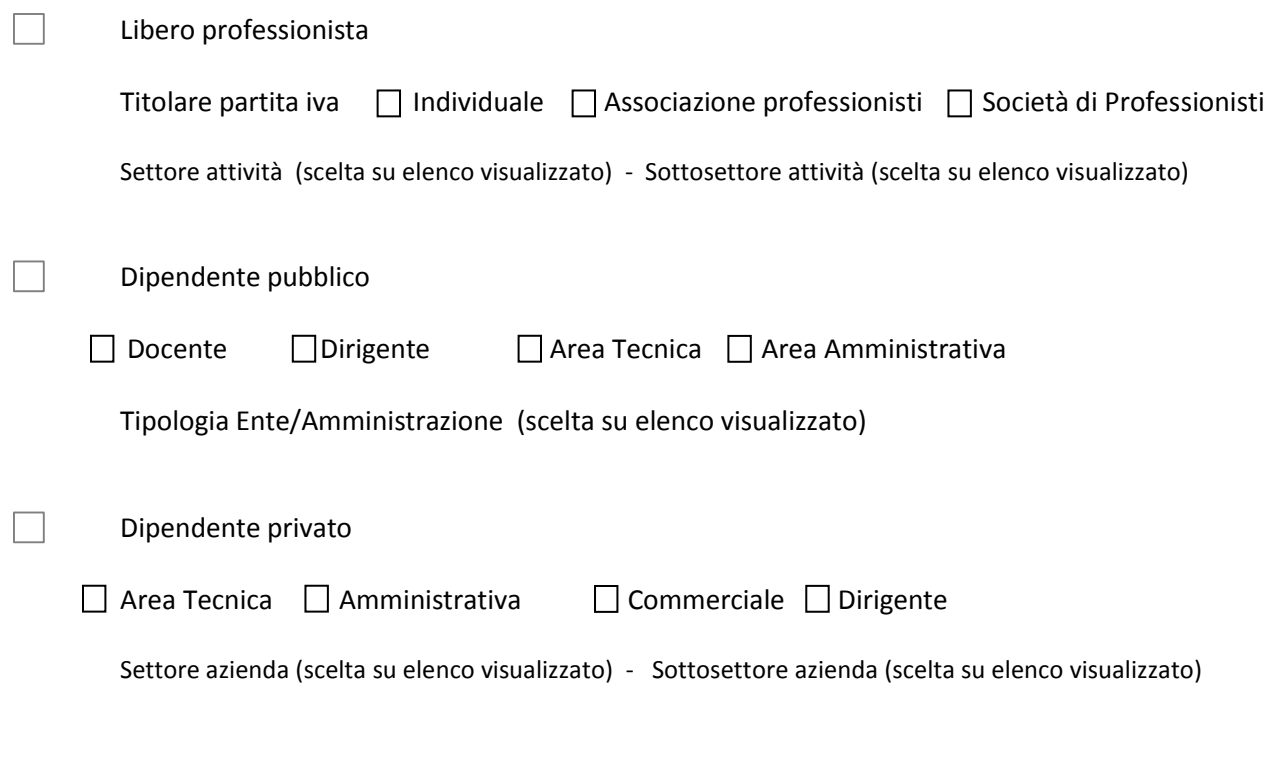

ha effettuato, nel corso dell'anno 2015, le seguenti **attività professionali**:

o Progettazione:

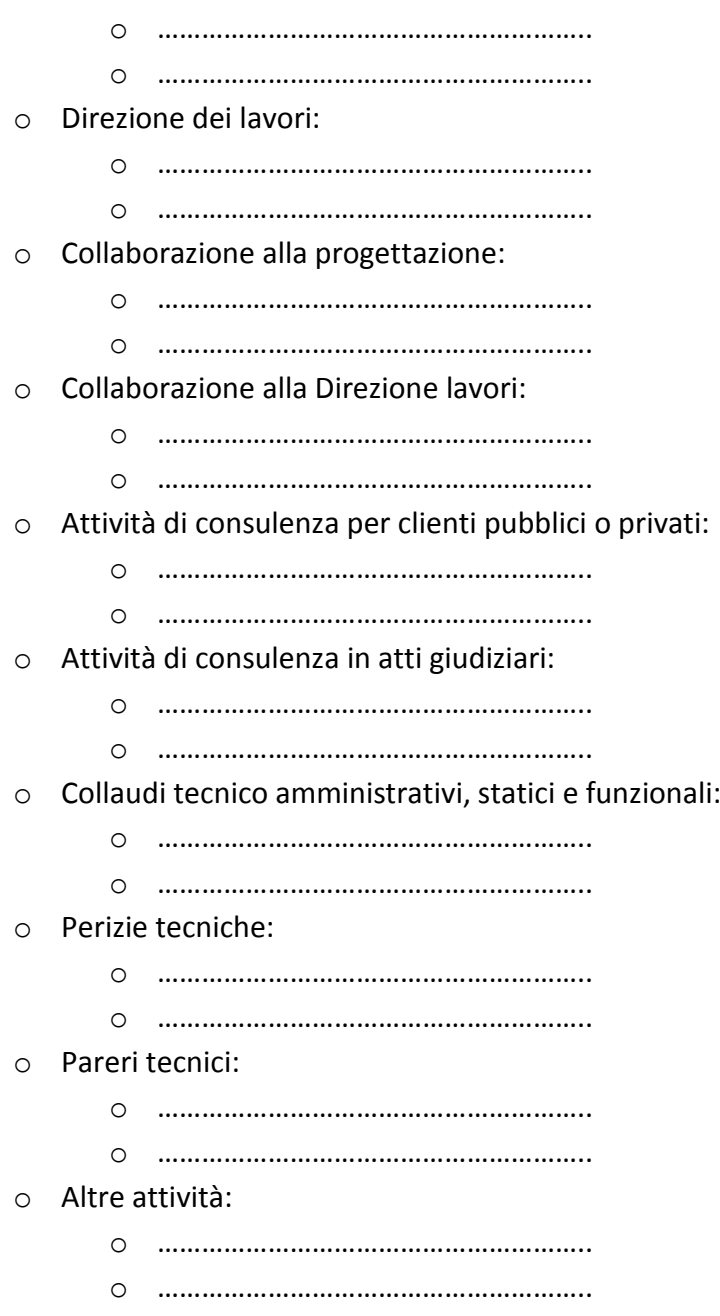

e che in relazione alle stesse ha effettuato **attività di aggiornamento informale legato all'attività professionale**, di cui sopra, con le seguenti modalità:

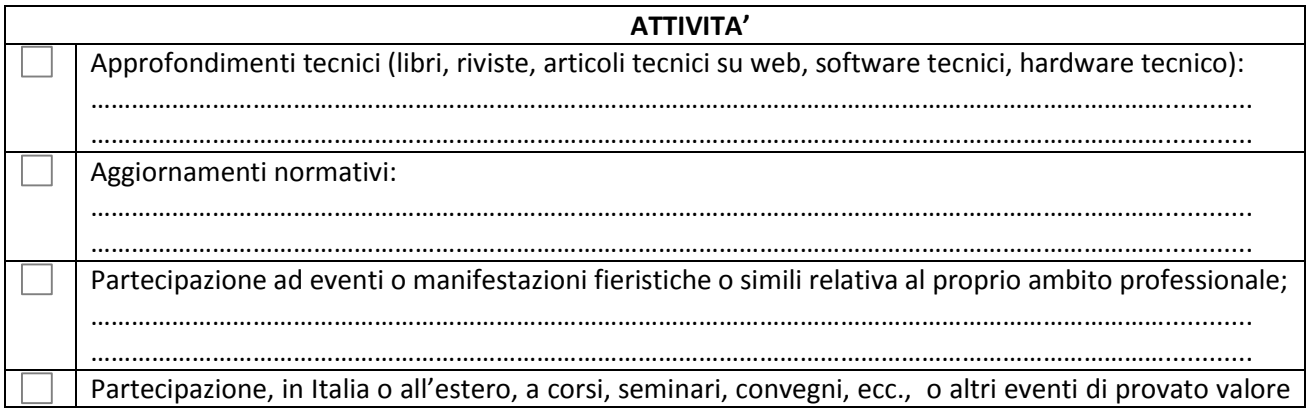

scientifico in modalità frontale. Sono escluse le attività di cui alla sezione "Apprendimento non formale" dell'Allegato A del Regolamento già considerate per l'acquisizione di CFP ai sensi dell'art. 4 del Regolamento: ……………………………………………………………………………………………………………………………………………............ ……………………………………………………………………………………………………………………………………………............ Partecipazione a corsi o attività formative fornite dall'ente o azienda datore di lavoro, erogati in assenza di cooperazione o convenzione di iscritti che svolgono attività di lavoro dipendente: ……………………………………………………………………………………………………………………………………………............ ……………………………………………………………………………………………………………………………………………............ Attività di tutoraggio in stage formativi per periodi superiori a 3 mesi: ……………………………………………………………………………………………………………………………………………............ ……………………………………………………………………………………………………………………………………………............ Attività di ricerca tecnico scientifica: ……………………………………………………………………………………………………………………………………………............ ……………………………………………………………………………………………………………………………………………............ Altro: ……………………………………………………………………………………………………………………………………………............ ……………………………………………………………………………………………………………………………………………............

Tali **attività di aggiornamento informale legato all'attività professionale dimostrabile**, coerentemente a quanto previsto nella sezione "Apprendimento informale" dell'Allegato A del Regolamento di cui al Bollettino Ufficiale del Ministero della Giustizia numero 13 del 15/07/2013, 1 ora di attività di aggiornamento = 1 C.F.P., corrispondono ad un numero di C.F.P. maggiore o uguale a 15.

Conformemente a quanto previsto nella sezione "Apprendimento informale" dell'Allegato A del Regolamento di cui al Bollettino Ufficiale del Ministero della Giustizia numero 13 del 15/07/2013,

### **CHIEDE**

### **LA REGISTRAZIONE NELL'ANAGRAFE NAZIONALE DI N. 15 C.F.P. PER L'ANNO 2015 PER ATTIVITÀ DI AGGIORNAMENTO INFORMALE LEGATO ALL'ATTIVITÀ PROFESSIONALE**

Il presente modello deve essere compilato ESCLUSIVAMENTE online attraverso il portale [www.mying.it](http://www.mying.it/)

# GUIDA ALLA COMPILAZIONE

- 1. L'istanza di riconoscimento dei CFP, deve essere presentata **esclusivamente al CNI** mediante compilazione online di un apposito modulo disponibile sulla piattaforma della formazione [www.mying.it.](http://www.mying.it/) **Non sono accettate altre forme di invio istanza**.
- 2. L'invio nelle modalità sopra descritte sarà possibile a partire dal 9 novembre 2015 fino al 31 dicembre 2015. Per compilare l'istanza è necessario disporre di credenziali personali di accesso al portale [www.mying.it](http://www.mying.it/) che potranno essere richieste, attraverso l'apposita procedura cliccando sul tasto "richiedi credenziali". Per coloro che sono già in possesso di credenziali non occorre richiederne nuove.
- 3. Dopo aver digitato sul portale [www.mying.it](http://www.mying.it/) le proprie credenziali, per compilare l'autocertificazione cliccare sul tasto "Autocertificazioni" presente nel menù principale (il tasto comparirà solo dopo aver effettuato il login) e successivamente sul tasto "Compila" in corrispondenza del rigo "autocertificazione 15 CFP"
- 4. Dopo aver compilato tutti campi richiesti cliccare su "Conferma" per inoltrare l'istanza ed attendere che compaia il messaggio "istanza correttamente inviata" e l'indicazione dell'indirizzo email a cui è stata inoltrata copia dell'autocertificazione in formato PDF.
- 5. Per visualizzare nella pagina personale di MYING copia dell'istanza inviata procedere come segue: Cliccare su "Autocertificazioni" e successivamente su "Apri" in corrispondenza della relativa riga .
- 6. Fino al 31 dicembre 2015 è possibile modificare/integrare o cancellare l'istanza inviata in qualunque momento con la seguente procedura. Cliccare su "Autocertificazioni" e successivamente in corrispondenza della relativa riga sul tasto "modifica" o "elimina". Nel caso di Modifica sarà visualizzata l'istanza inviata e sarà possibile modificare o integrare i singoli campi. Al termine cliccare su "conferma". Cliccando su "Elimina" l'istanza sarà cancellata e per una nuova compilazione occorre cliccare su "Compila" e ripetere la procedura.
- 7. Si precisa che i 15 C.F.P. vengono assegnati per l'aggiornamento informale svolto dal dichiarante nell'ambito della propria attività lavorativa.
- 8. Si precisa che per attività lavorativa, si intende ogni forma di attività lavorativa, sia essa svolta in forma di libera professione o di dipendenza nelle varie forme. Rientra tra le forme ammissibili quelle svolte senza partita iva.
- 9. Le singole attività professionali effettuate nell'anno oggetto di autocertificazione vanno descritte con gli opportuni riferimenti, che ne consentano la verifica.
- 10. Le singole attività di aggiornamento effettuate nell'anno oggetto di autocertificazione, vanno descritte con gli opportuni riferimenti che ne consentano la verifica. Ove non indicato non sono previste informazioni minime da inserire, in quanto queste saranno autonomamente decise dal compilatore anche in base alla singola attività. **Non occorre allegare alcuna documentazione.**
- 11. L'assistenza tecnica e la risposta alle singole richieste di informazioni sarà gestita direttamente dalla Scuola superiore di formazione per l'ingegneria **esclusivamente** in via telematica attraverso la funzione "contatti" disponibile nel portale.
- 12. Il riconoscimento dei 15 CFP a seguito dell'Istanza sarà verificabile direttamente dai singoli professionisti nella propria pagina personale del portale a partire dal 01 febbraio 2015.
- 13. Il modello è valido esclusivamente per il riconoscimento delle attività svolte nel 2015.
- 14. Alcune tipologie di attività di aggiornamento che possono essere indicate (elenco non esaustivo):

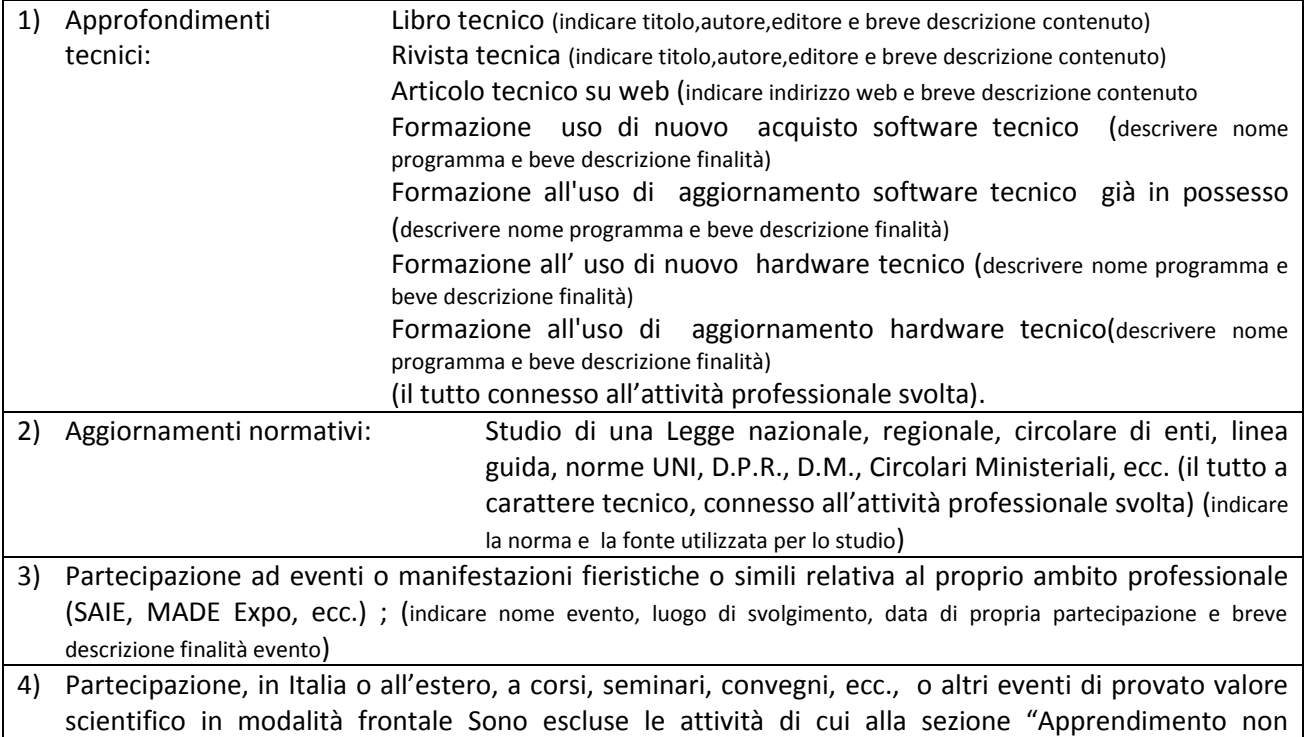

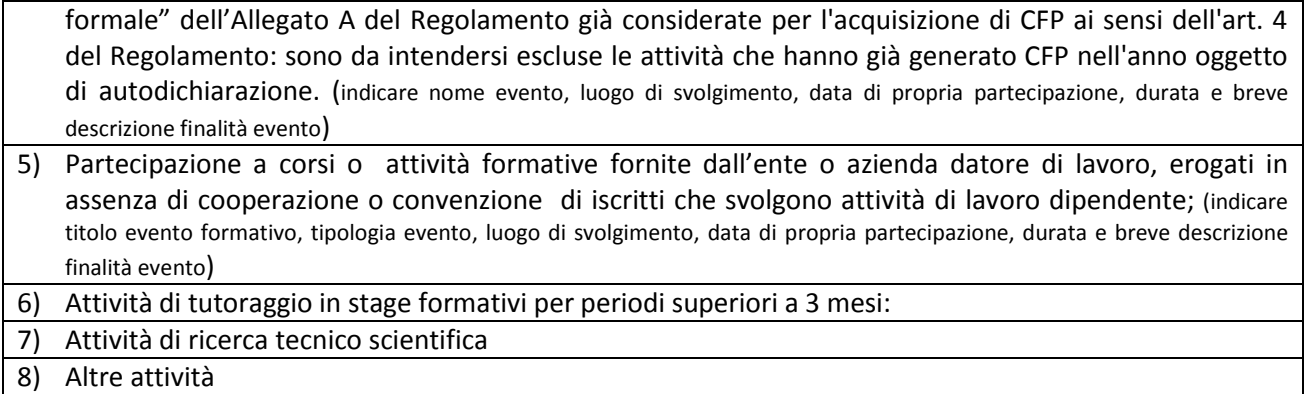